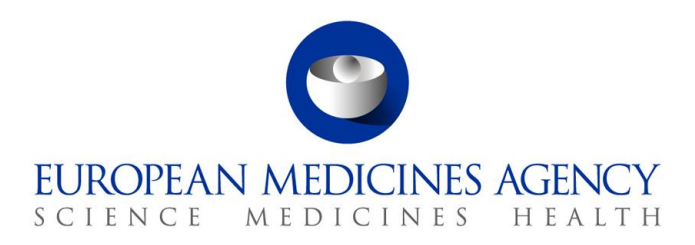

## Work instructions

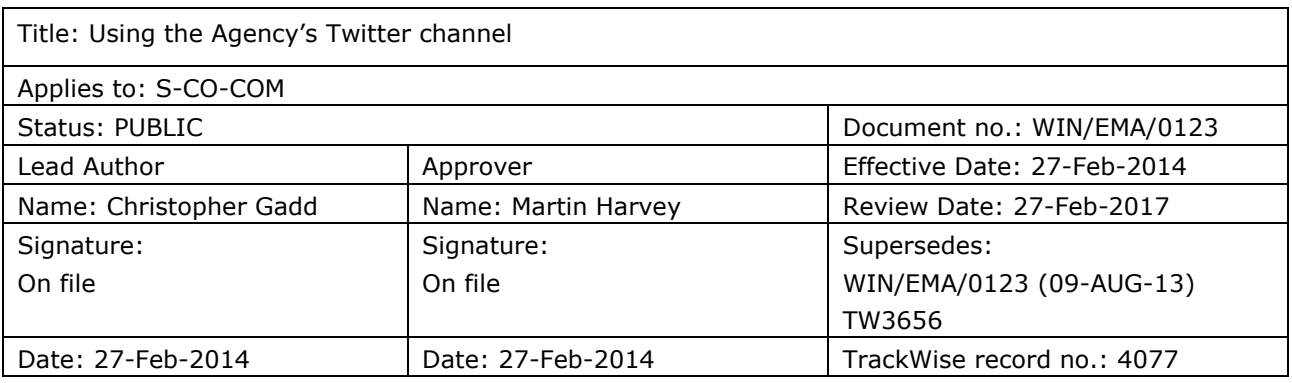

## **1. Changes since last revision**

Minor updates to reflect changes in Agency structure and working hours, and Bitly functionality.

## **2. Records**

When completed and approved the original, signed hard copy of the WIN is filed in the IQM Manual master file.

Electronic copies are saved in the DREAM folder labelled *\*0001 – 0999 EMA (cross-Agency)*. The folder path is: Cabinets/Old EDMS Structure/ IQM/ 02 IQM Manual/ SOPs and Work Instructions/\*0001 – 0999 EMA (cross-Agency).

## **3. Instructions**

The Agency's Twitter name is **EMA\_News**. Communication Sevice staff (S-CO-COM) are responsible for tweeting on this channel. Only S-CO-COM staff are allowed to tweet in the name of the Agency.

Login details for Twitter, Bitly and Twitalyzer are communicated to authorised staff by email and are confidential.

#### *3.1. Tweeting content from the Agency's website*

Since November 2009, the Agency has been tweeting all press releases and news items as soon as they are published. Job advertisements were added in December 2012 and other items in April 2013.

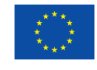

An agency of the European Union

© European Medicines Agency, 2014. Reproduction is authorised provided the source is acknowledged.

<sup>7</sup> Westferry Circus **●** Canary Wharf **●** London E14 4HB **●** United Kingdom **Telephone** +44 (0)20 7418 8400 **Facsimile** +44 (0)20 7418 8416 **E-mail** info@ema.europa.eu **Website** www.ema.europa.eu

In total, the following are sent out via Twitter at the time of publication:

- all news and press releases;
- all job advertisements;
- finalised versions of guidelines (scientific and regulatory & procedural);
- all public consultations;
- all new human medicines (version 0 European public assessment reports);
- events that are open for anyone to attend.

Also, each Friday, a tweet is sent out announcing the committee meetings whose outcomes will be published in the following week as highlights or a press release. These currently include the Committee for Medicinal Products for Human Use (CHMP), Committee for Medicinal Products for Veterinary Use (CVMP) and the Pharmacovigilance Risk Assessment Committee (PRAC).

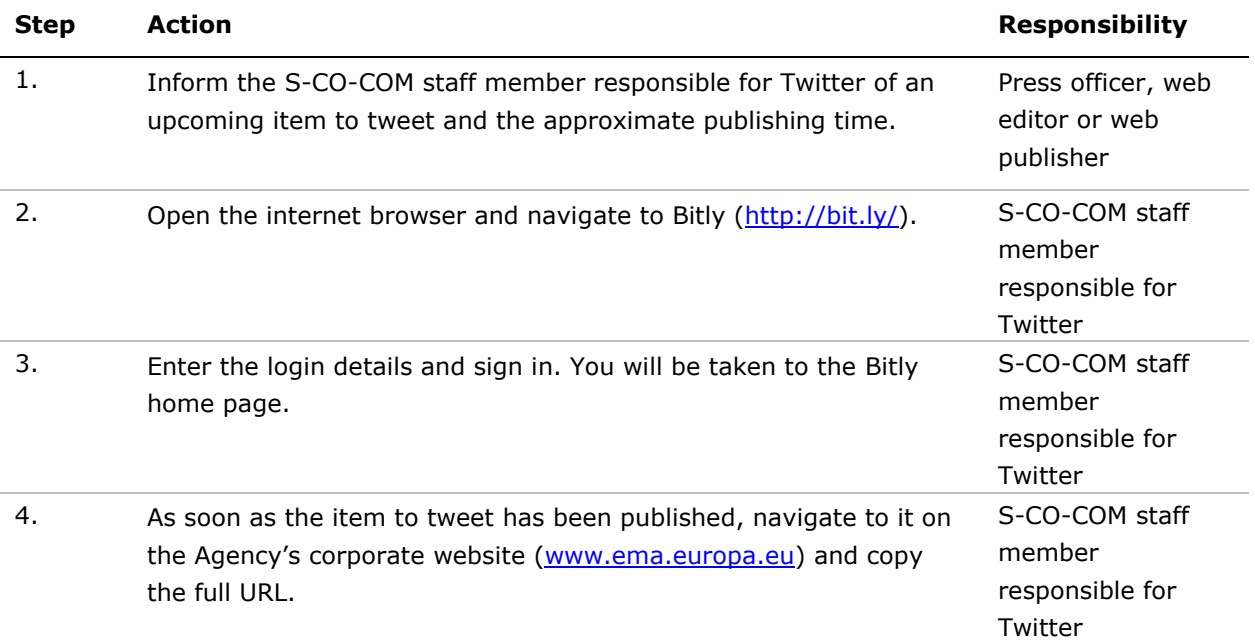

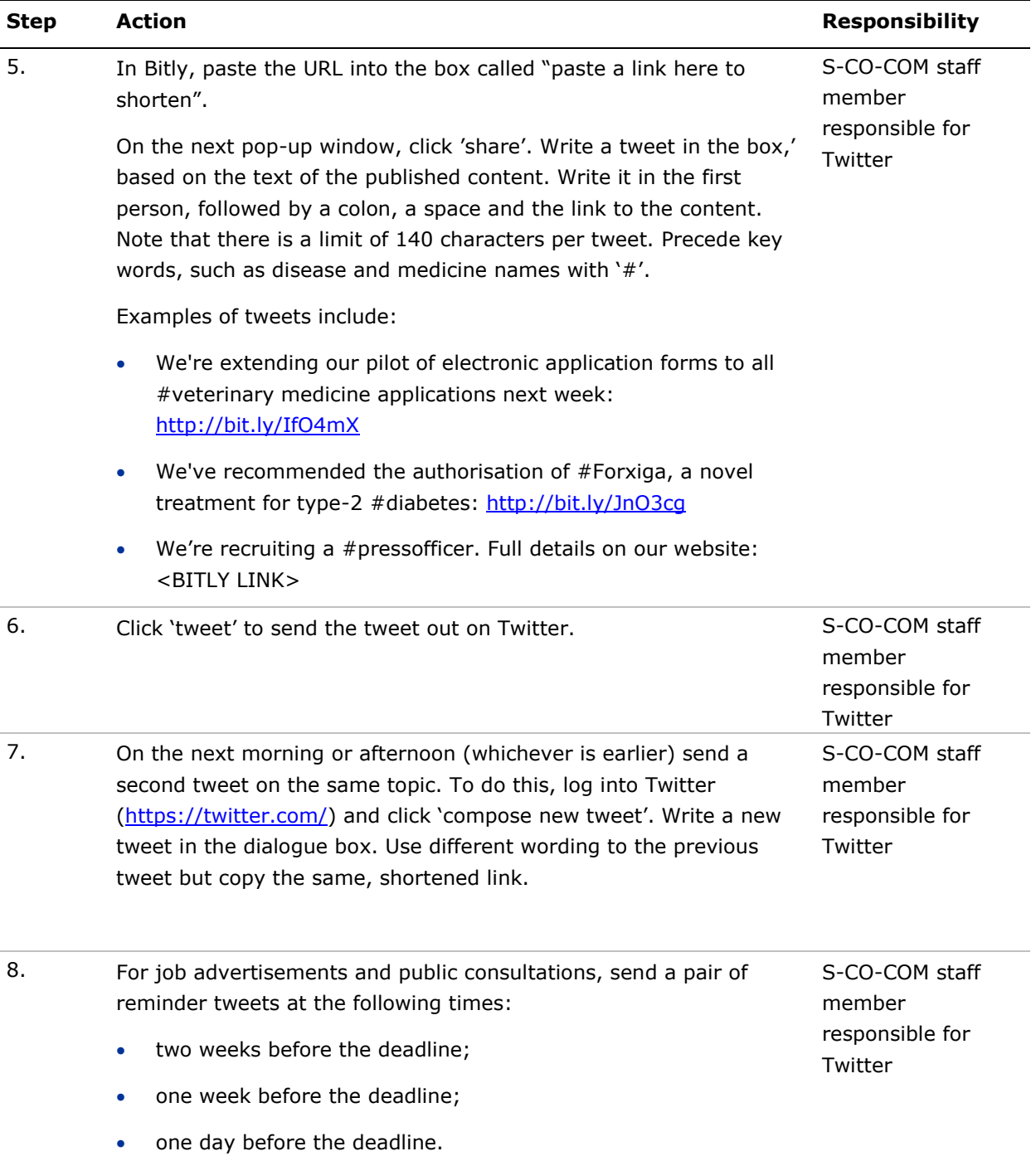

#### <span id="page-2-0"></span>*3.2. Following other Twitter users*

The Agency is currently following a number of other Twitter users, chosen as they are users who are known and trusted by the Agency. These include the official Twitter feeds managed by:

- European Union bodies, including other agencies;
- Medicines regulatory authorities and national health bodies in European Union Member States;
- Regulators outside the EU with whom the Agency has an established relationship (see [http://www.ema.europa.eu/ema/index.jsp?curl=pages/partners\\_and\\_networks/general/general\\_co](http://www.ema.europa.eu/ema/index.jsp?curl=pages/partners_and_networks/general/general_content_000214.jsp&mid=WC0b01ac058003176d) [ntent\\_000214.jsp&mid=WC0b01ac058003176d\)](http://www.ema.europa.eu/ema/index.jsp?curl=pages/partners_and_networks/general/general_content_000214.jsp&mid=WC0b01ac058003176d);
- Patient, consumer and healthcare-professional organisations officially involved in the Agency's activities (see http://www.ema.europa.eu/ema/index.jsp?curl=pages/partners\_and\_networks/q\_and\_a/q\_and\_a [detail\\_000082.jsp&mid=WC0b01ac0580035bf2](http://www.ema.europa.eu/ema/index.jsp?curl=pages/partners_and_networks/q_and_a/q_and_a_detail_000082.jsp&mid=WC0b01ac0580035bf2) and http://www.ema.europa.eu/ema/index.jsp?curl=pages/partners\_and\_networks/q\_and\_a/q\_and\_a [detail\\_000130.jsp&mid=WC0b01ac05805c0cad\)](http://www.ema.europa.eu/ema/index.jsp?curl=pages/partners_and_networks/q_and_a/q_and_a_detail_000130.jsp&mid=WC0b01ac05805c0cad);
- Staff members and Agency experts who regularly write tweets promoting the work of the Agency, if appropriate.

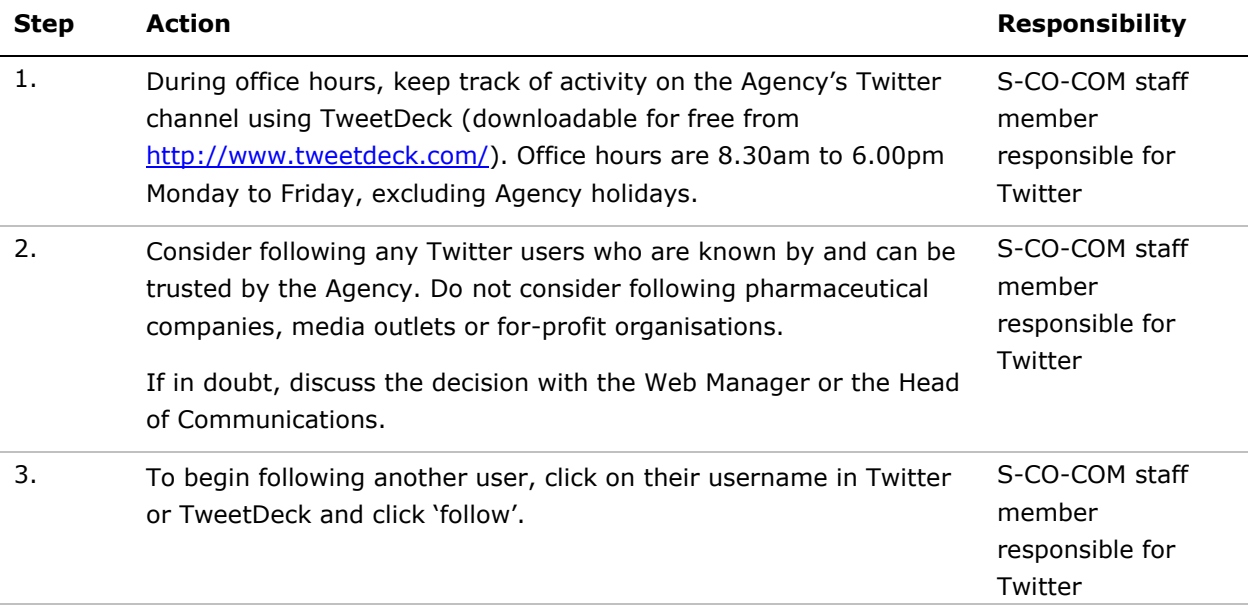

#### *3.3. Retweeting*

Since March 2012, the Agency has been retweeting tweets from trusted sources. This enables tweets composed by other users to be forwarded to the Agency's Twitter followers.

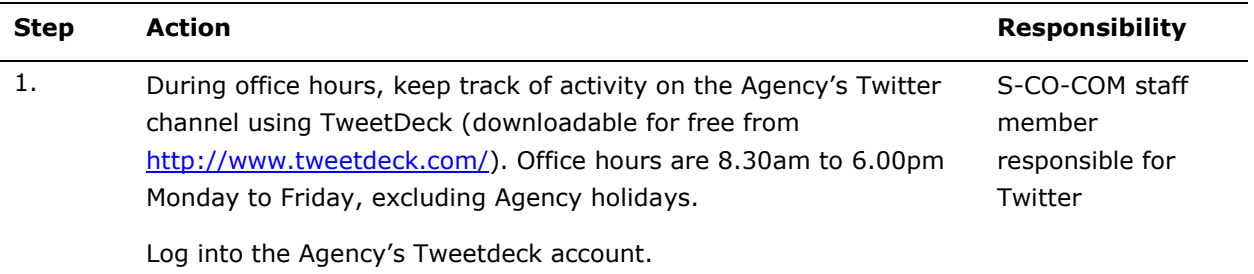

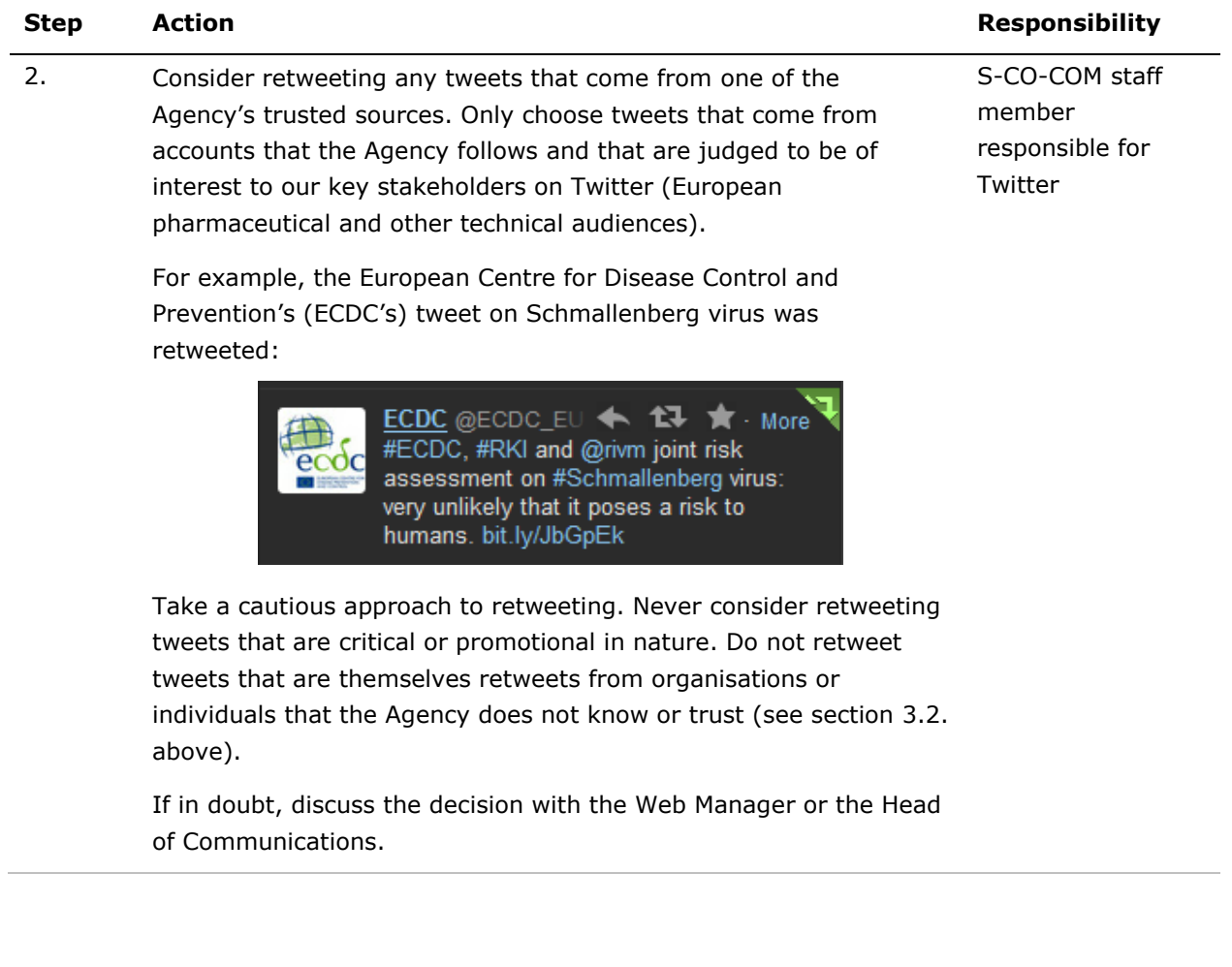

# **Step Action Responsibility** 3. To retweet tweets in English, click on the double arrow icon at the S-CO-COM staff top of the tweet and click 'retweet': member responsible for  $\langle$   $||$   $||$   $\rangle$ T. TweetDeck Twitter $64$ From EMA\_News Hide  $\bigcirc$  $Fdir & RT$ ø

A green icon appears in the top right corner to indicate that the tweet has been sent to all of the Agency's followers:

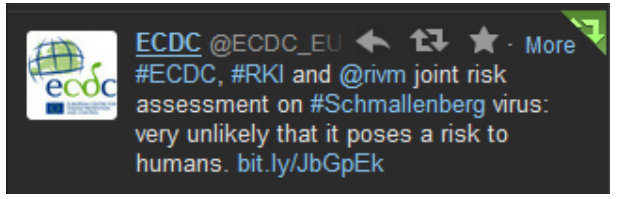

To retweet tweets in other languages, click on 'Edit & RT'. Translate the original tweet into English (using Google Translate if necessary) and replace the foreign-language text before clicking 'tweet'.

*3.4. Replying to direct questions, comments and messages*

| <b>Step</b> | <b>Action</b>                                                                                                    | <b>Responsibility</b>                                  |
|-------------|----------------------------------------------------------------------------------------------------|--------------------------------------------------------|
|             | Keep track of direct questions and comments and direct messages<br>arriving via twitter. Direct messages will appear in Tweetdeck in<br>the column '@ Me' and will include '@EMA_News' within the body of<br>the tweet, e.g.: | S-CO-COM staff<br>member<br>responsible for<br>Twitter |
|             | Tom Yeung @tomHE < 1→ 1→ ★ · More<br>@EMA News how do we register a<br>topical analgesic from the Philippines?<br>should we go to London or do you have a<br>satellite ofc in asia? thanks                                    |                                                        |
|             | Direct messages are not visible in Tweetdeck but will be<br>accompanied by an email to press@ema.europa.eu (as are all                                                                                                    |                                                        |
|             | tweets including '@EMA News').                                                                                                    |                                                        |

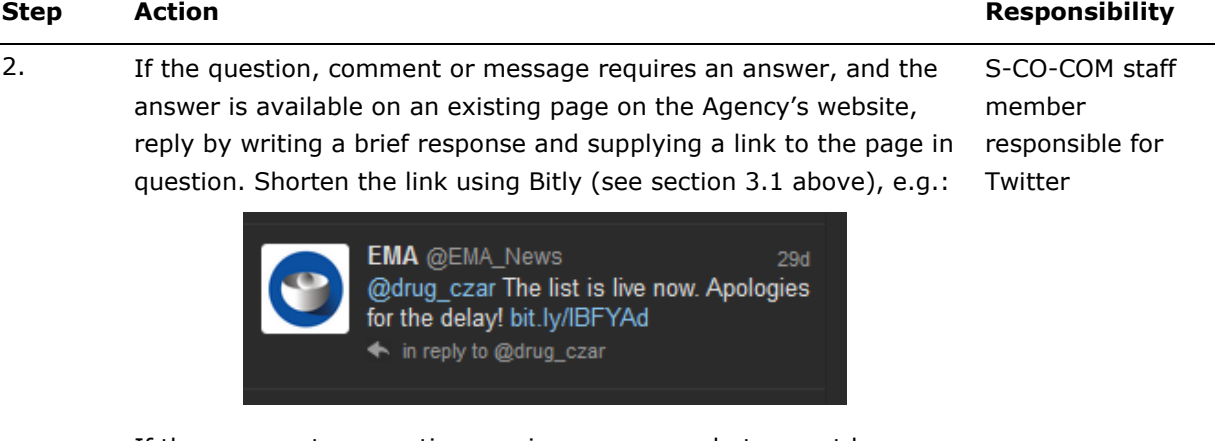

If the comment or question requires an answer but cannot be answered by an existing page on the Agency's website, reply by writing a message such as:

 Thanks for your message. Please send your query to us at <http://bit.ly/X4lXwT> so that we can reply to you directly.

If the comment or question is providing simple feedback that does not require an answer, consider replying by thanking the user for their feedback, e.g.:

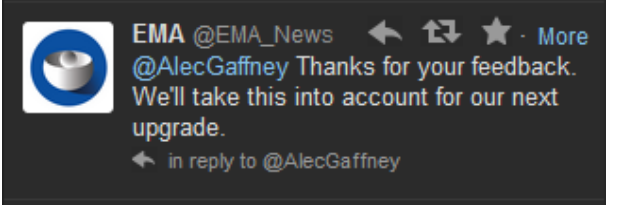

To reply to a tweet, click the back arrow at the top above the text:

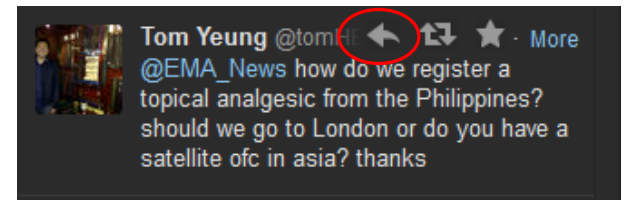

#### *3.5. Other activities*

The Twitter account can also be used in the following situations after discussion within S-CO-COM and as part of an agreed communication plan:

- During an Agency-organised event or workshop, to promote the discussions and deal with incoming questions. Consider setting up and promoting a hashtag (e.g. #ctdata) before, during and after the event;
- During a business-continuity or emergency situation in order to transmit messages quickly on behalf of the Agency.